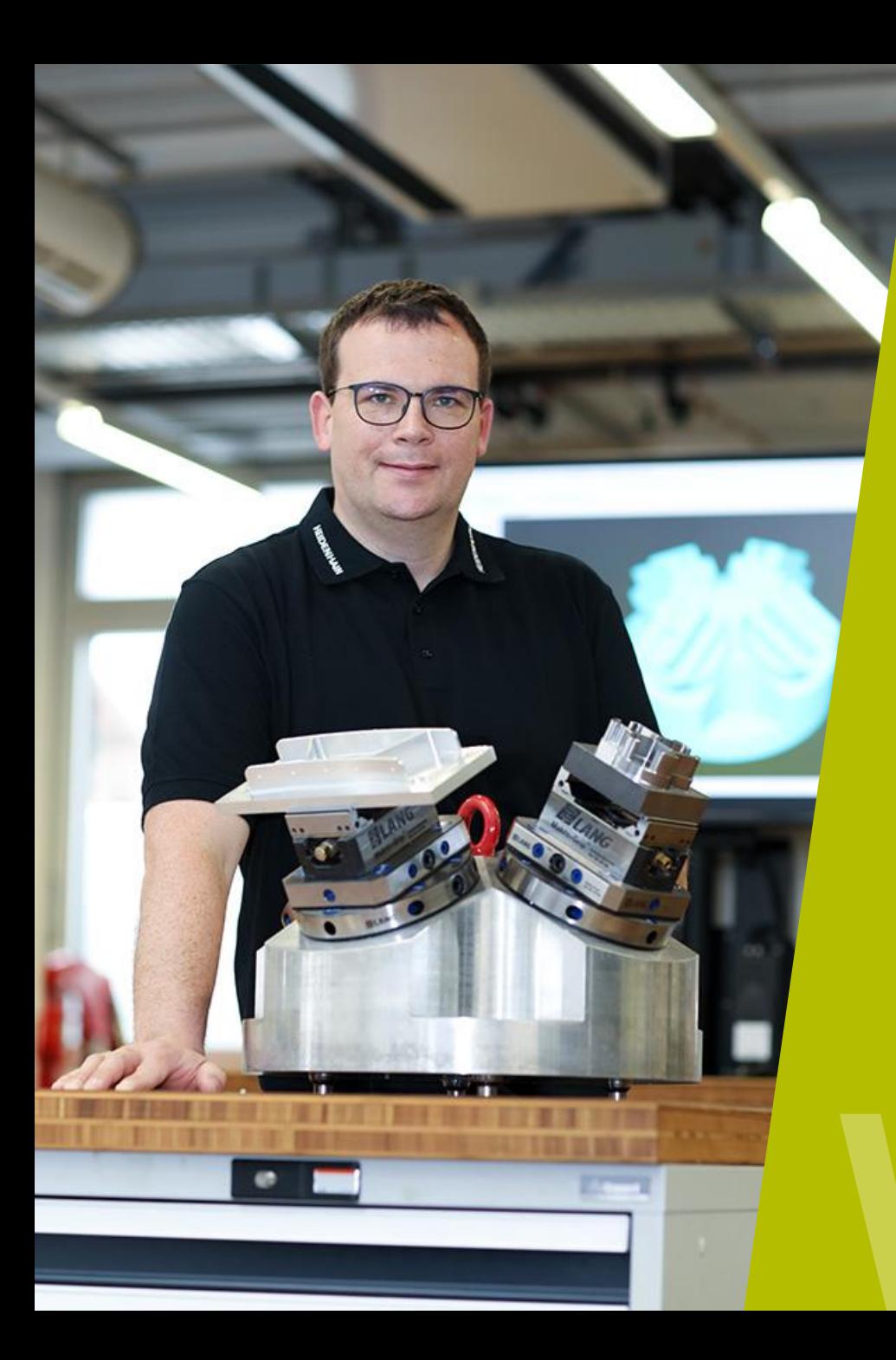

# **Spannpyramide**

**HEIDENHAIN** 

Webinar

**TNC 640** Einrichten und Programmierung

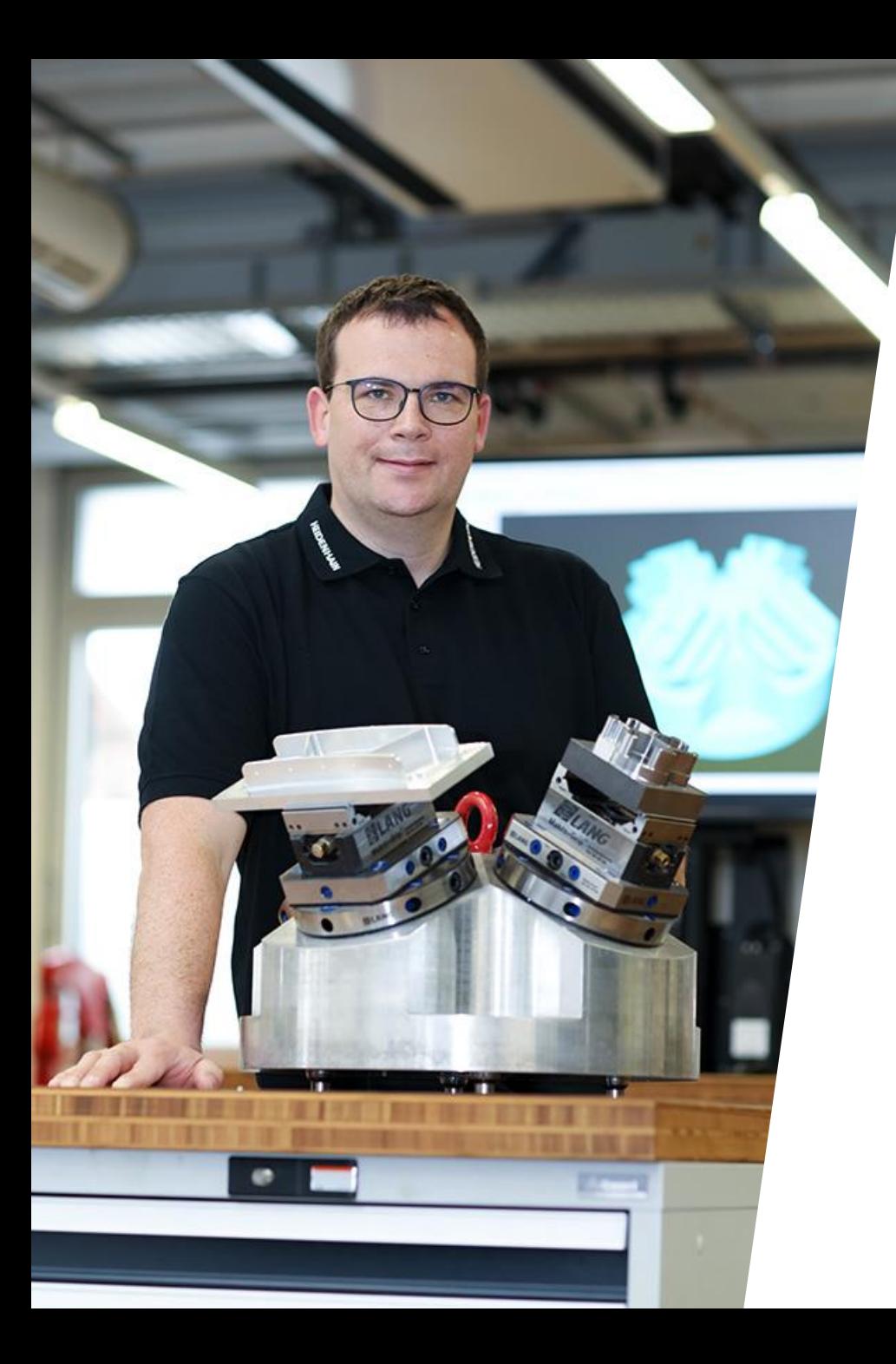

#### **HEIDENHAIN** Webinar

### **INHALT**

- **1. Anwendungsmöglichkeiten im Überblick**
- **2. Einrichten einer Spannpyramide**
- **3. Programmierung**

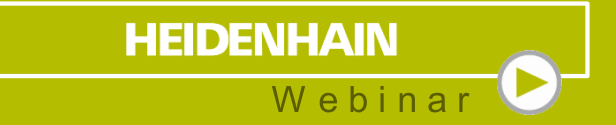

# **1 Anwendungsmöglichkeiten** im Überblick

#### **Anwendungsmöglichkeiten** Im Überblick

- Begrenzter mechanischer Arbeitsraum kann durch Spannpyramide vergrößert werden
- 3-Achs, 3+2-Schwenkbearbeitung bis zu 5- Achssimultan möglich
- **Mehr mannlose Laufzeit, durch Erhöhung der** Stückzahlen pro Fertigungsdurchlauf
- Kombination mit Werkzeugorientierter **Bearbeitung**

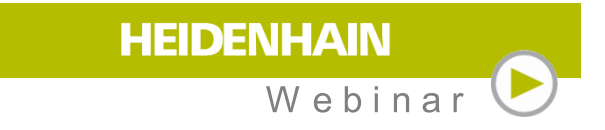

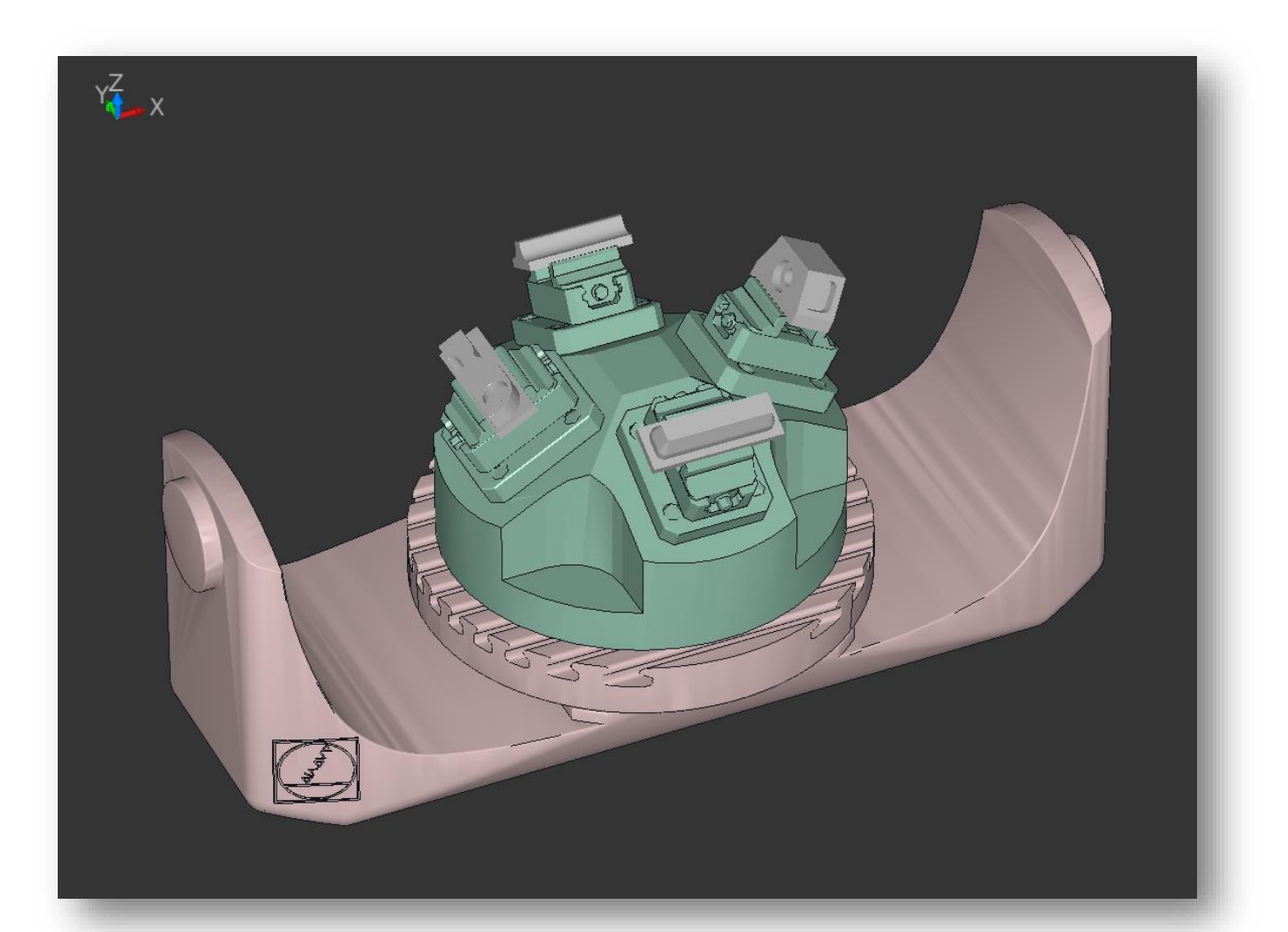

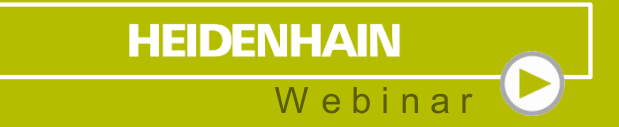

# **2 Einrichten einer Spannpyramide** Bezugspunktverwaltung

- **3D-Grunddrehung als Basis für Bezugspunkt**
- **Eintrag in Tabelle:** 
	- **D** SPA
	- SPB
	- **D** SPC
	- Kombination mit C-OFFS möglich
- Jeder Bezugspunkt kann mit eigener 3D-Grunddrehung arbeiten.

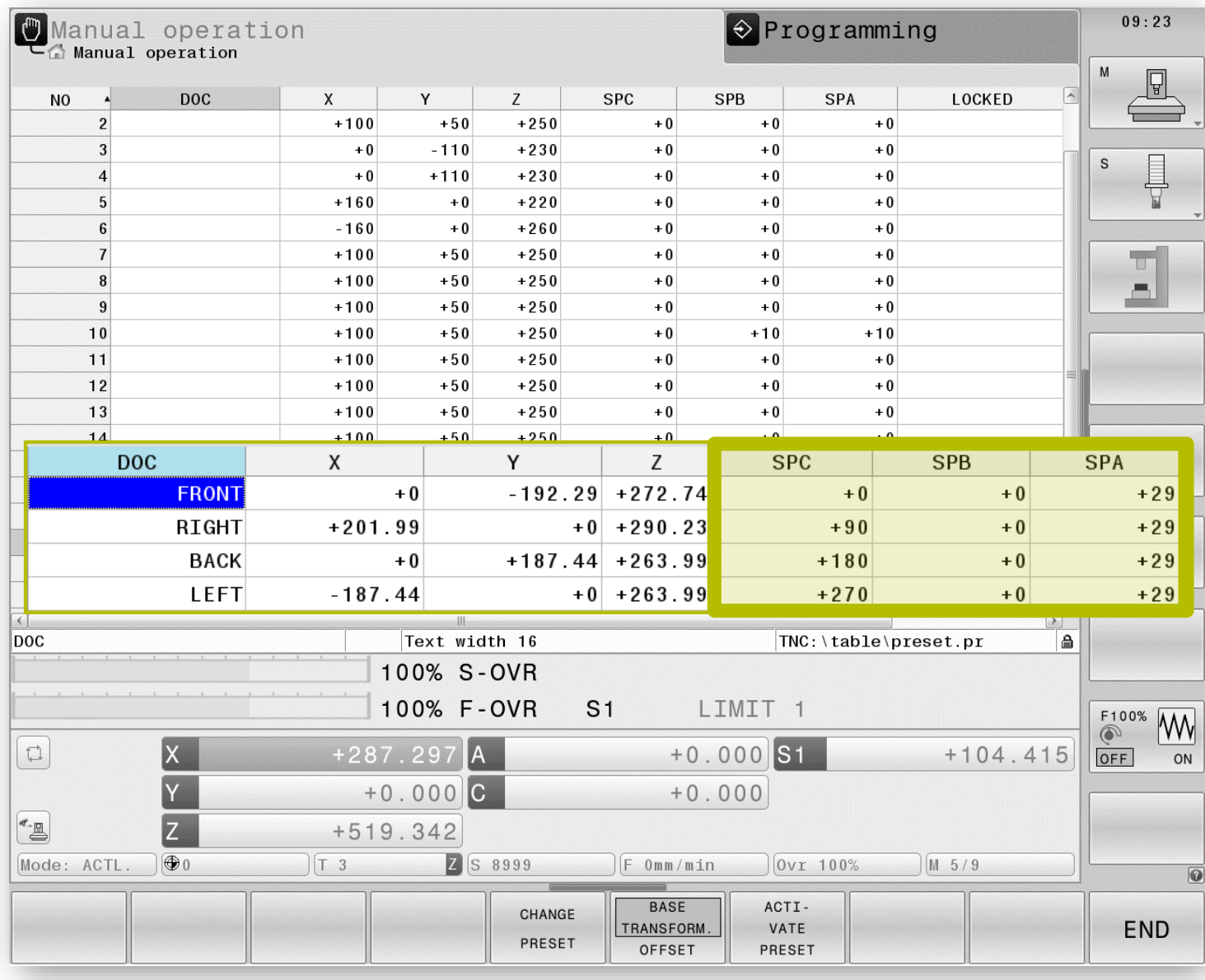

**HEIDENHAIN** 

Webinar

- Wie rechnet die Steuerung?
- **Eintrag in Tabelle:** 
	- Bezugspunkt mit 3D-Grunddrehung
- **NC-Programm:** 
	- **PLANE SPATIAL SPA0 SPB0 SPC0**
- Steuerung verrechnet den programmierten Raumwinkel mit der 3D-Grunddrehung und positioniert die NC-Rundachsen passend dazu

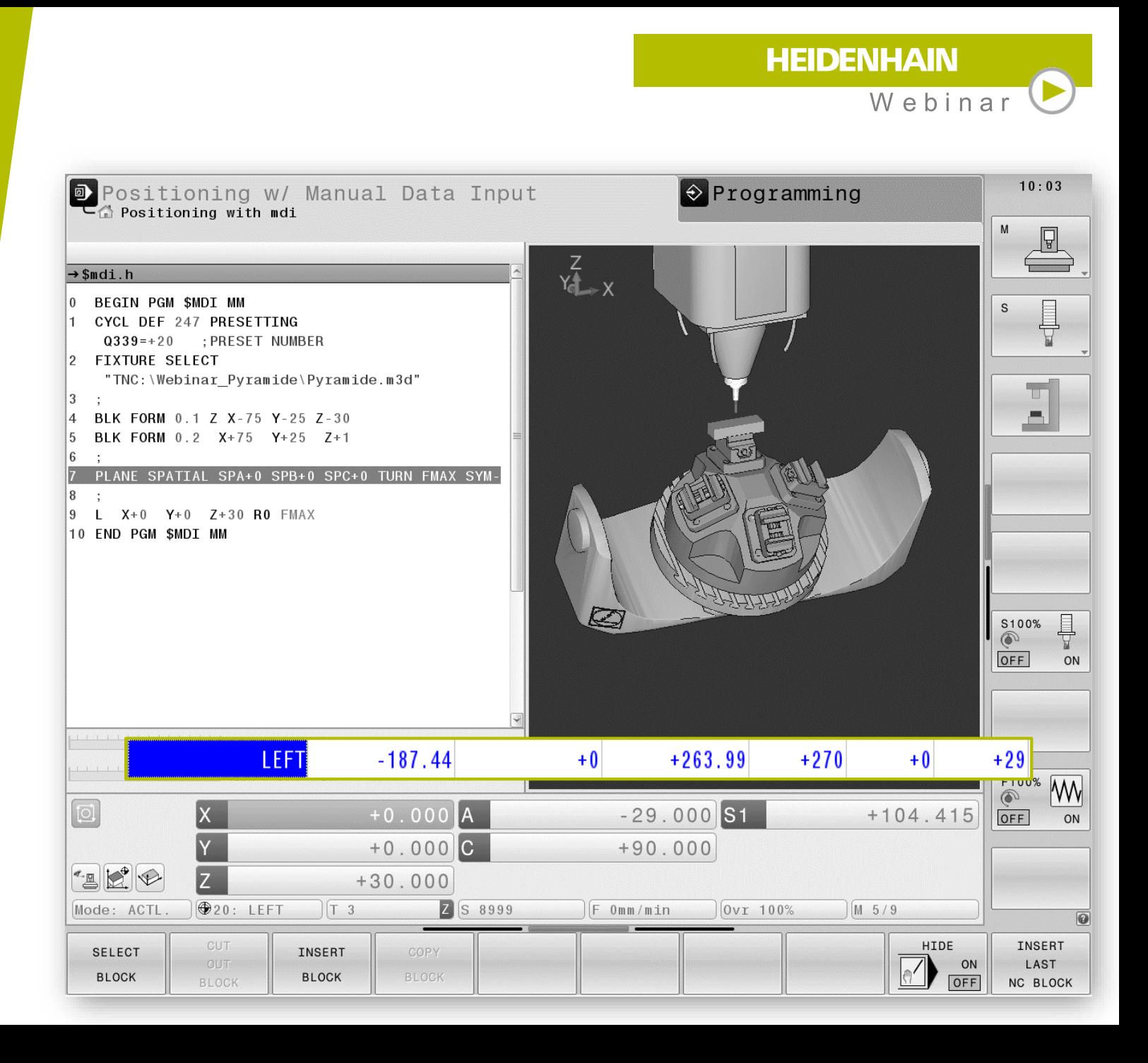

- Wie rechnet die Steuerung?
- **Eintrag in Tabelle:** 
	- Bezugspunkt mit 3D-Grunddrehung
- **NC-Programm:** 
	- **PLANE SPATIAL SPA90 SPB0 SPC0**
- Steuerung verrechnet den programmierten Raumwinkel mit der 3D-Grunddrehung und positioniert die NC-Rundachsen passend dazu

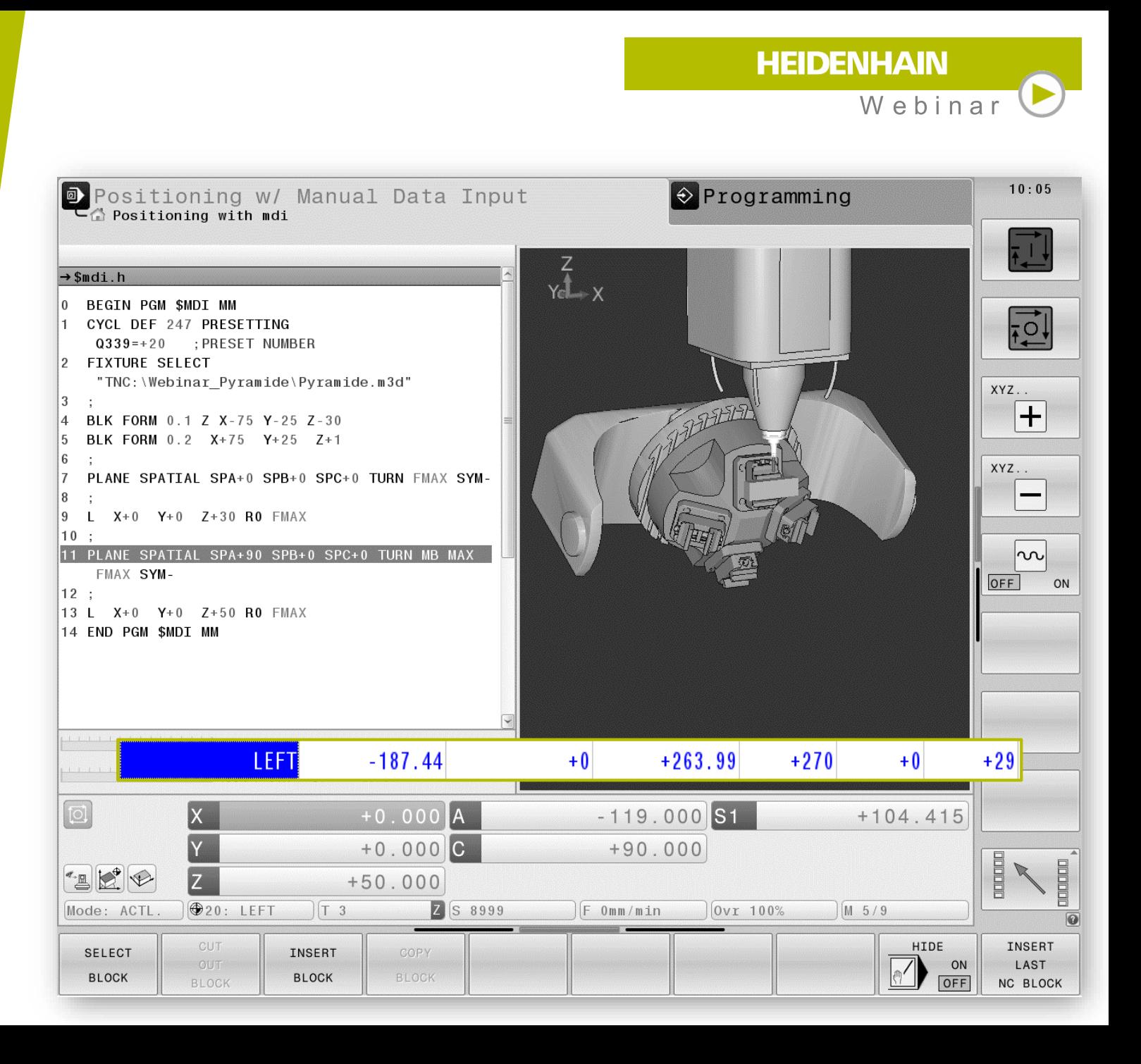

**Positionsanzeige** 

Nur das mechanische Ergebnis aus der Rechnung:

**3D-Grunddrehung** 

**PLUS**

**Raumwinkel** 

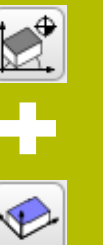

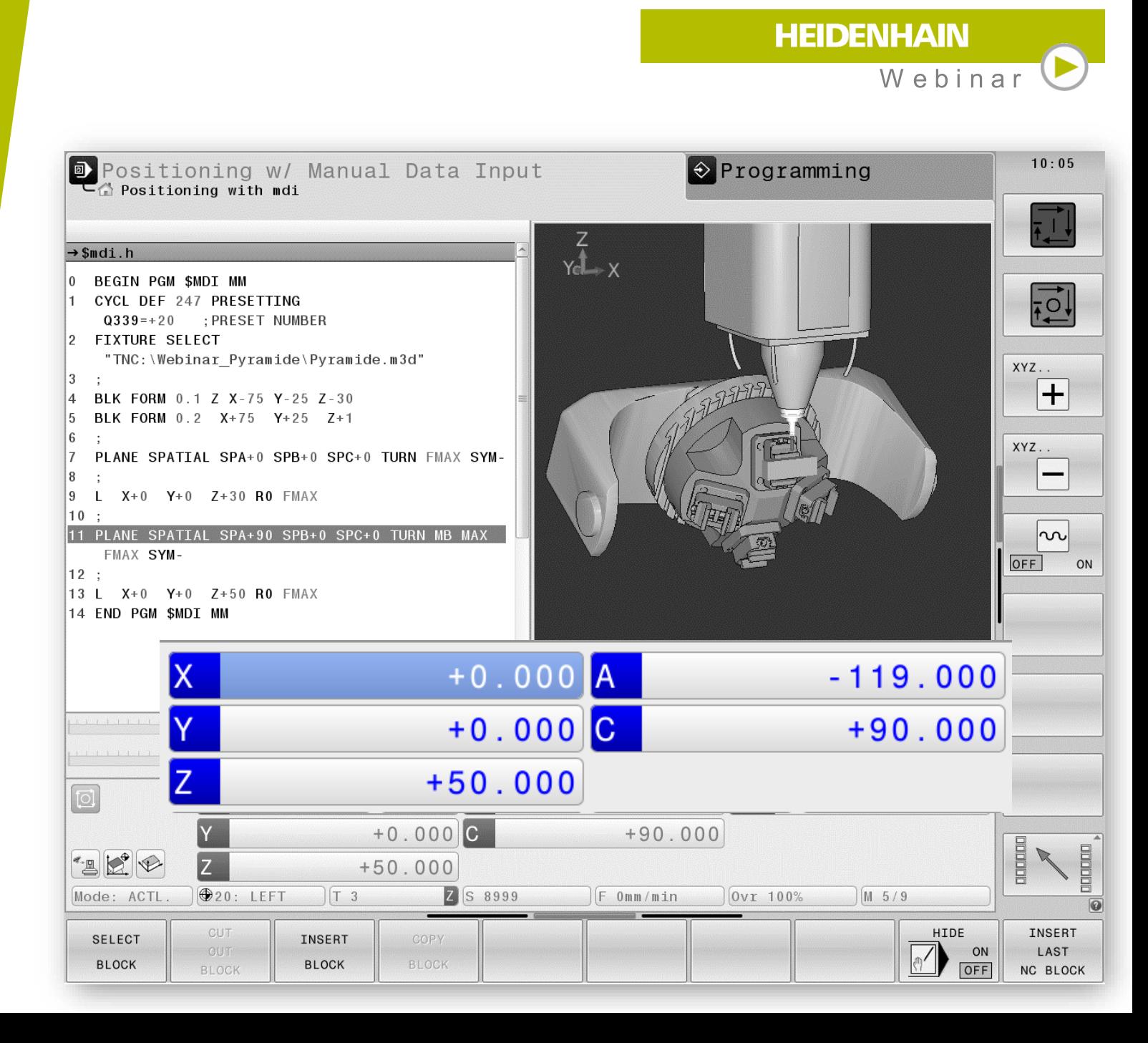

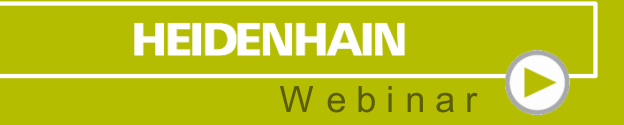

# **3 Programmierung**

#### **Programmierung** Verwendung von Raumwinkel

- **3-Achsbearbeitung:** Vor jeder Bearbeitung Ebene aktivieren
- **3+2-Achsbearbeitung:** alle PLANE-Funktionen  $\blacktriangleright$  . sind möglich (außer PLANE AXIAL)
- **3+1 bis 3+2-Achs Angestellte Bearbeitung:**  $\blacktriangleright$ M128/TCPM nur in Raumwinkel verwenden
- **5-Achssimultan Bearbeitung:**  $\blacktriangleright$  . M128/TCPM nur in Raumwinkel verwenden

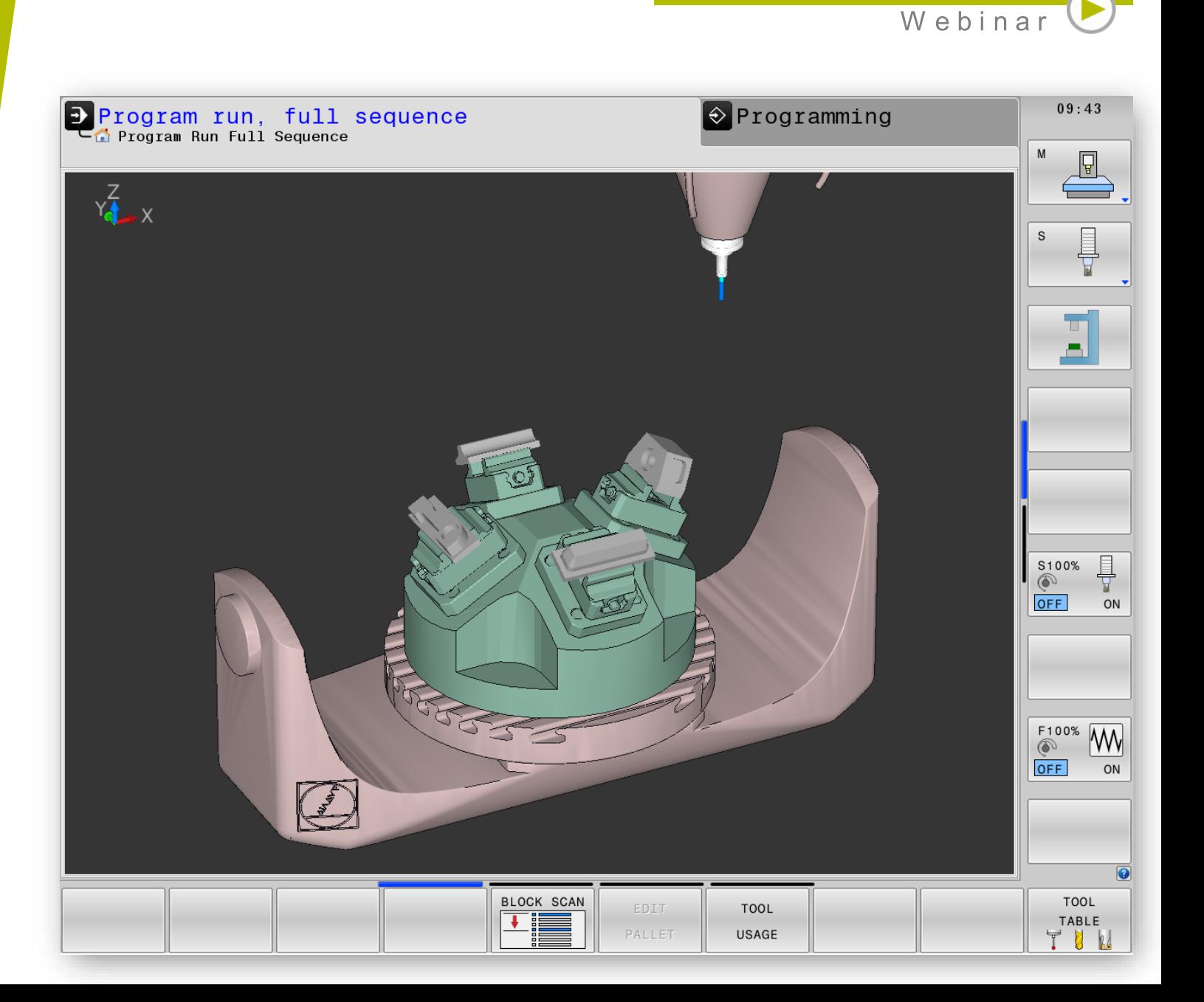

**HEIDENHAIN** 

#### **Programmierung** 3-Achsbearbeitung

- Vor jeder Bearbeitung Ebene aktivieren:
- **PLANE SPATIAL SPA+0 SPB+0 SPC+0** TURN/MOVE/STAY
- Anschließend kann die Bearbeitung wie  $\blacktriangleright$  . gewohnt durchgeführt werden.
- PLANE RESET  $\blacktriangleright$  .

TURN/MOVE/STAY dreht die Rundachsen auf 0.

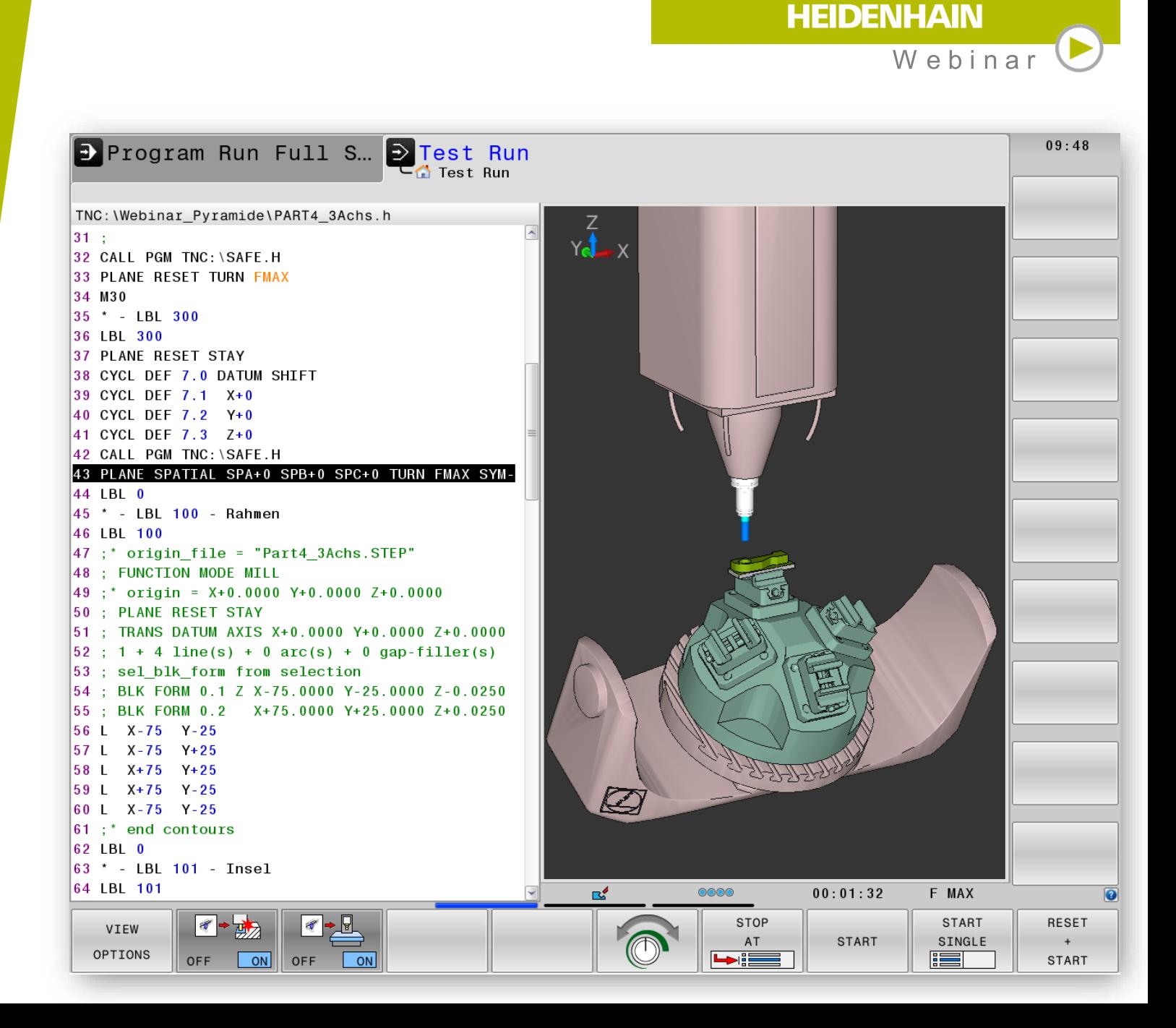

#### **Programmierung** 3+2-Achsbearbeitung

- Programmierung mit **PLANE-Funktionen**
- Die Bearbeitung wie  $\blacktriangleright$ gewohnt durchgeführt werden.
- PLANE RESET  $\blacktriangleright$ TURN/MOVE/STAY dreht die Rundachsen auf 0.
- PLANE AXIAL verrechnet die 3D-Grunddrehung nicht.

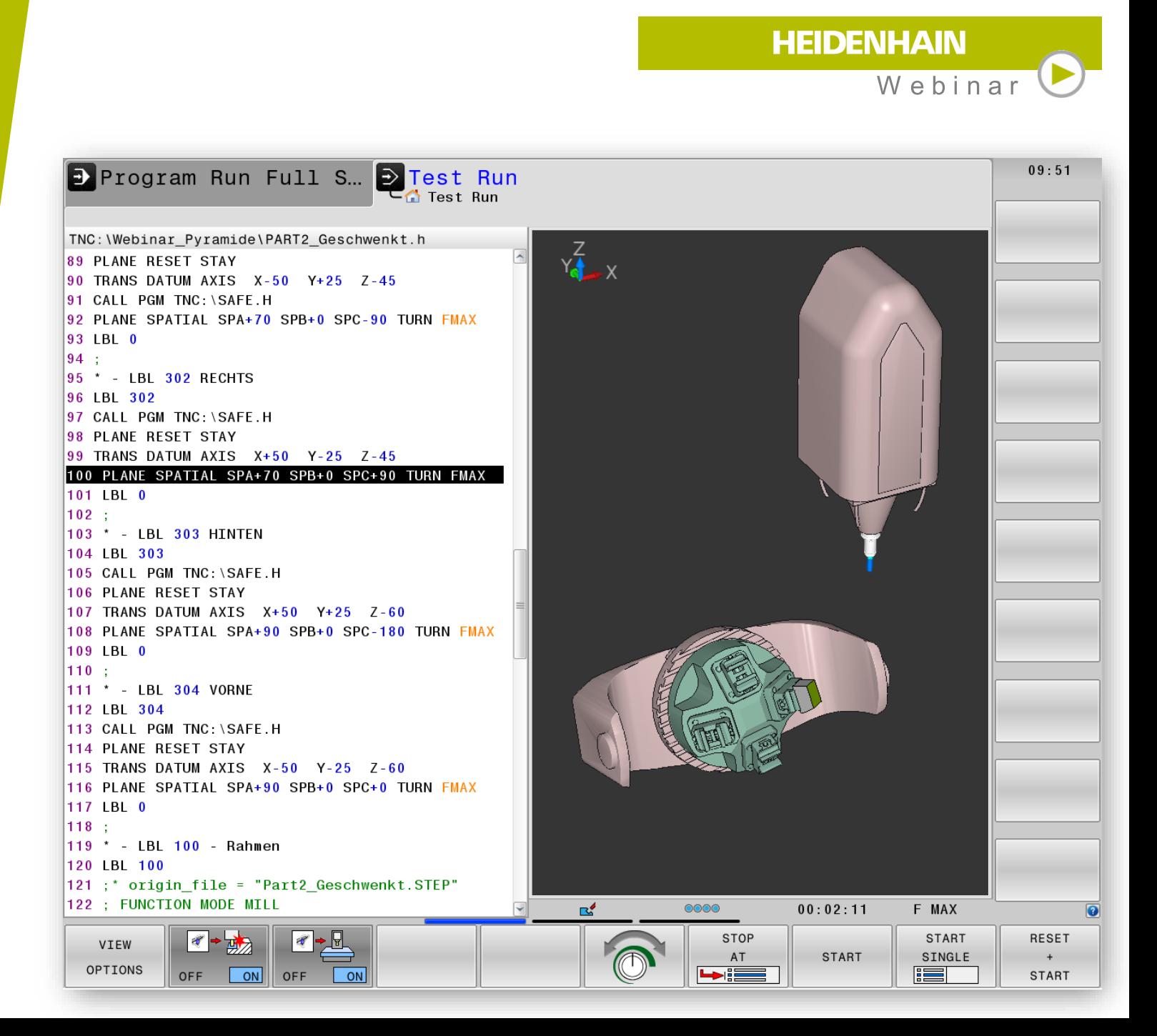

#### **Programmierung** 3+1 bis 3+2-Achs Angestellte **Bearbeitung**

- Verwendung von Raumwinkeln
- **TCPM AXIS SPAT** in Verbindung mit L A, B oder C
- **TCPM AXIS POS / M128** in Verbindung mit LN X Y Z NX NY NZ TX TY TZ
- Achswinkel verrechnet die 3D-Grunddrehung nicht:

TCPM AXIS POS / M128 in Verbindung mit LA, B oder C

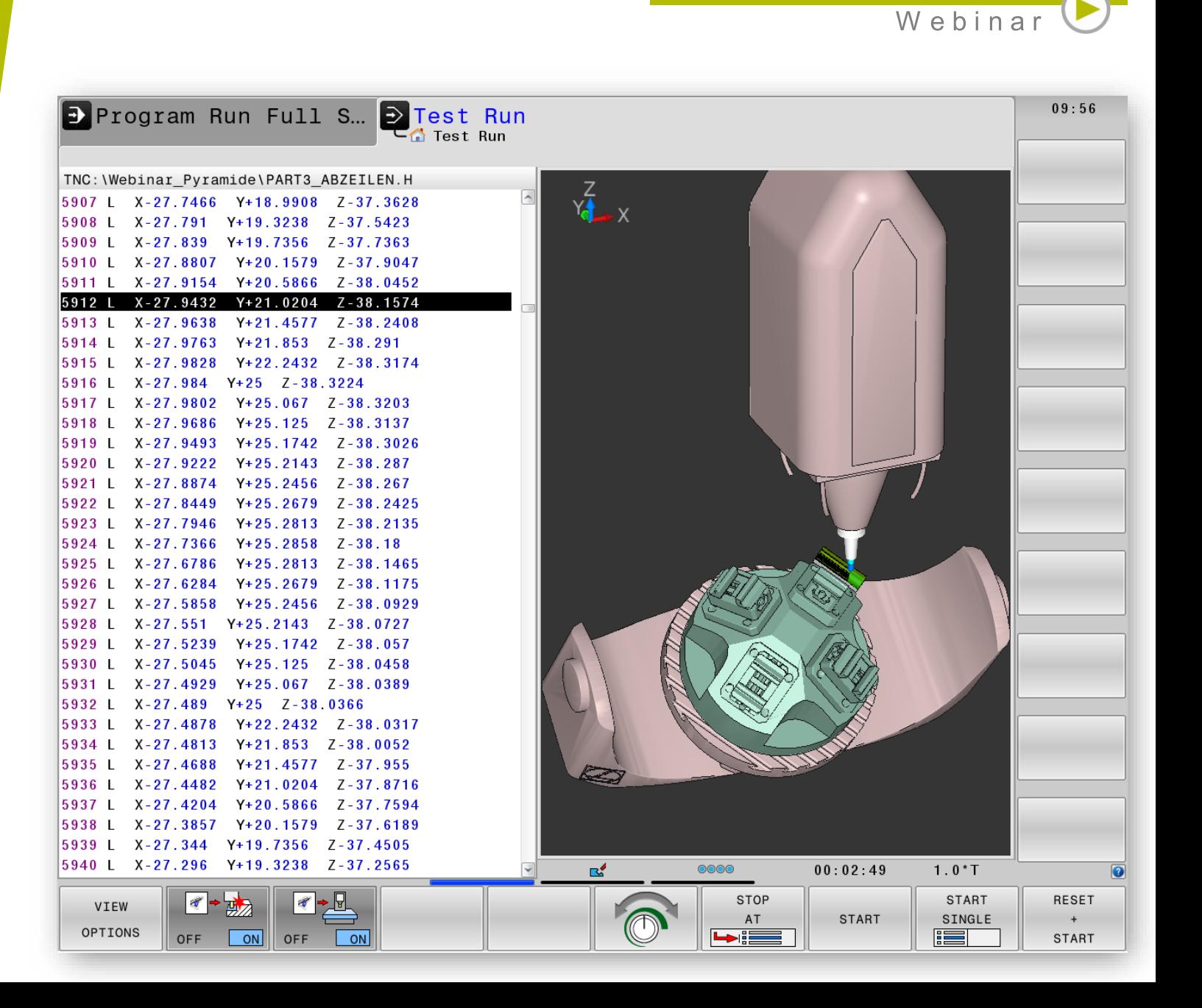

**HEIDENHAIN** 

#### **Programmierung** 5-Achssimultan Bearbeitung

- Verwendung von Raumwinkeln
- **TCPM AXIS SPAT** in Verbindung mit L A, B oder C
- **TCPM AXIS POS / M128** in Verbindung mit LN X Y Z NX NY NZ TX TY TZ
- Achswinkel verrechnet die 3D-Grunddrehung nicht:

TCPM AXIS POS / M128 in Verbindung mit LA, B oder C

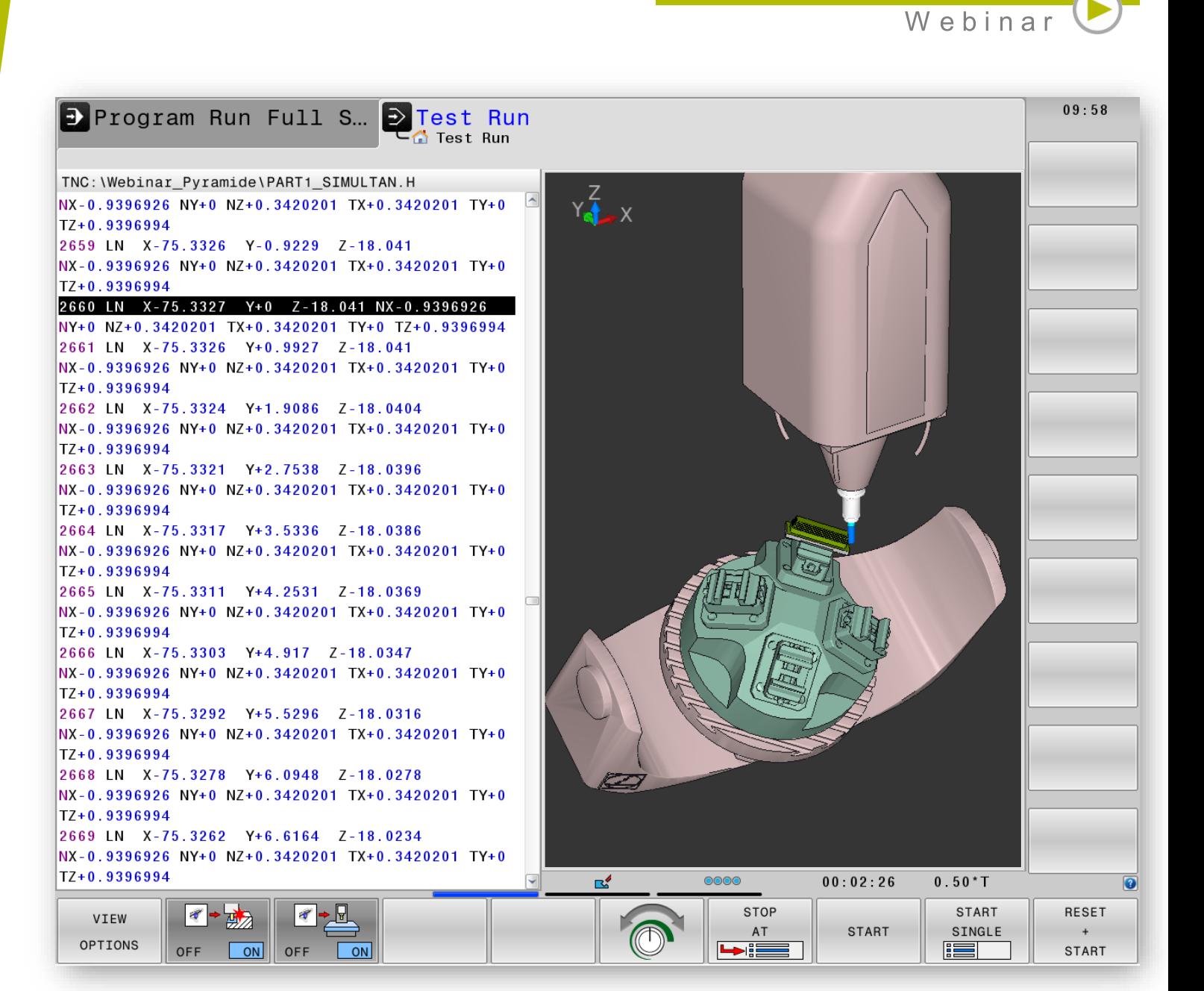

**HEIDENHAIN** 

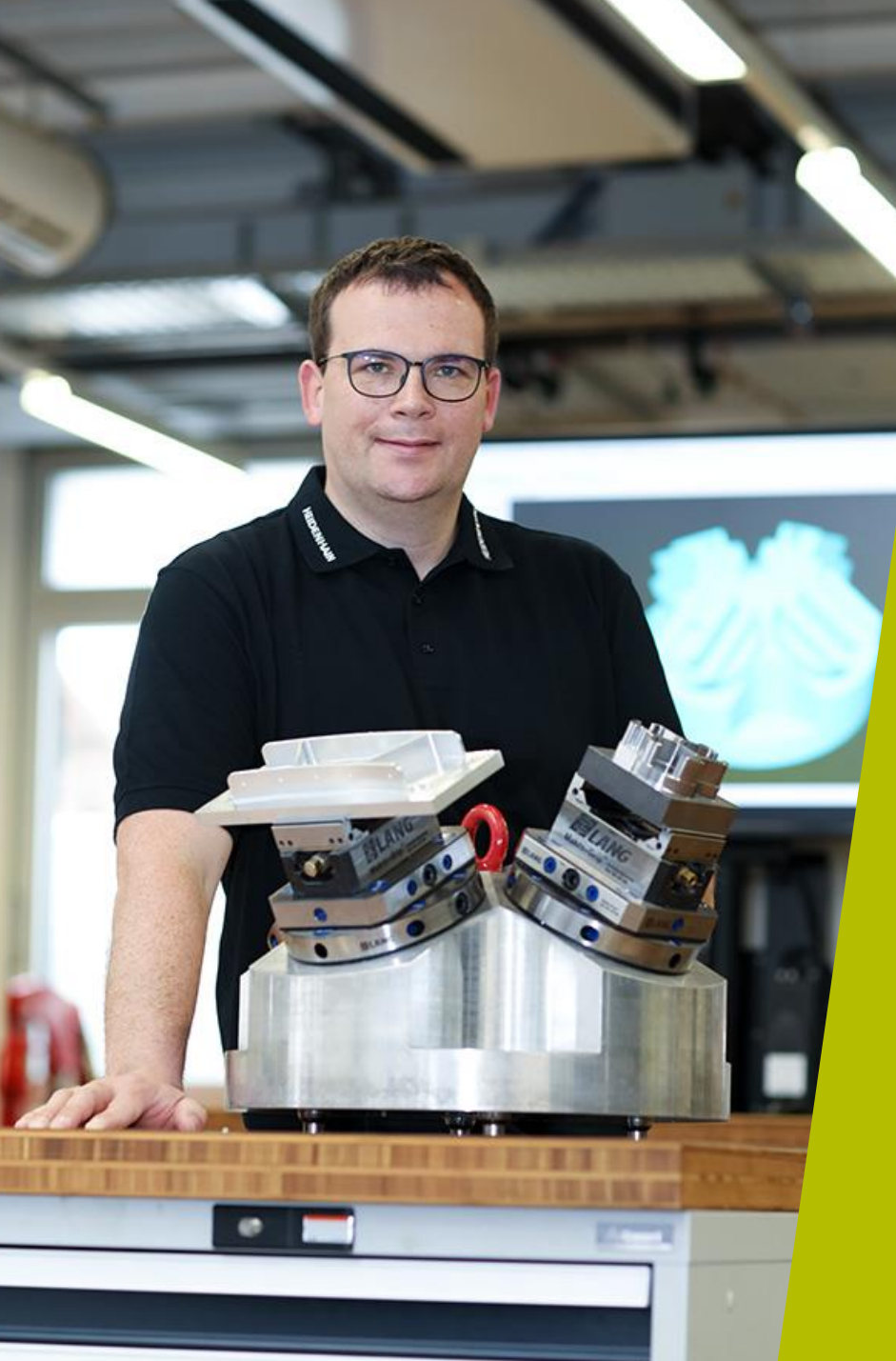

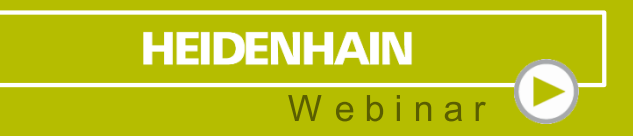

#### **Kontaktieren Sie mich:**

Telefon 08669 31-3103

E-Mail 3103@heidenhain.de